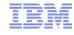

# IBM Rational Test RealTime v8.0 What's New?

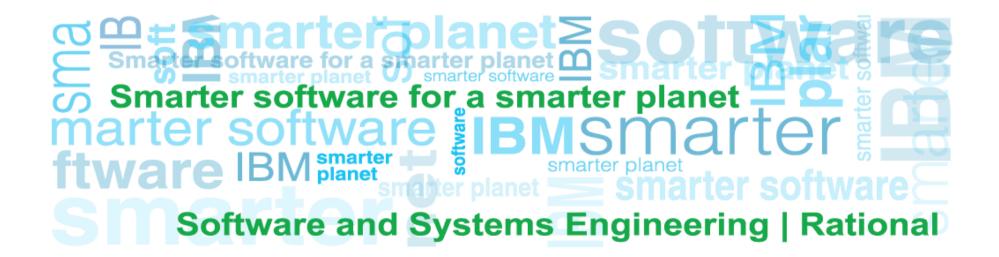

#### **IBM Rational Test RealTime**

Reduce costs of fixing errors by finding them earlier in the development cycle

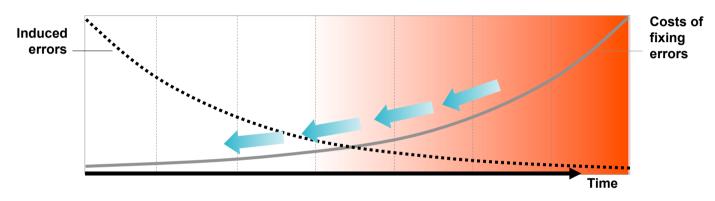

- Automate creation and execution of Unit Tests on embedded target environment
- Automatically pinpoints hard to find errors
  - such as memory corruption error
- Highlight untested software, assess code coverage
- Help teams understand runtime software behavior on target

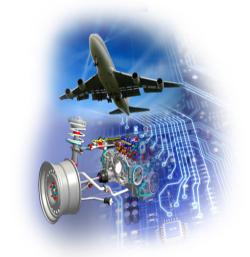

#### **IBM Rational Test RealTime - Overview**

- A comprehensive embedded software testing solution
  - Software Unit & Integration Testing
  - Electronic Control Unit (ECU) / Hardware in the Loop (HIL) Validation
  - Runtime Analysis (Code coverage, Memory profiling, ...)
  - Static Code Analysis (MISRA-C)

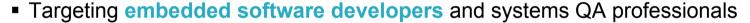

- Avionics, Rail, Automotive, HealthCare, Satelite, Telecom, ...
- Works on hosts (Windows, Linux, Unix) and embedded target environments
- Integrated with
  - Rational development & quality Tools
  - Microsoft Visual studio
- First product version shipped more than 20 years ago
- Used by over 200 customers in all industry sectors, all Geos

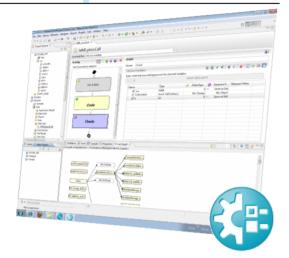

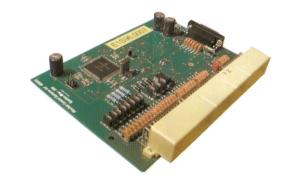

## **Testing Embedded Software with TestRT**

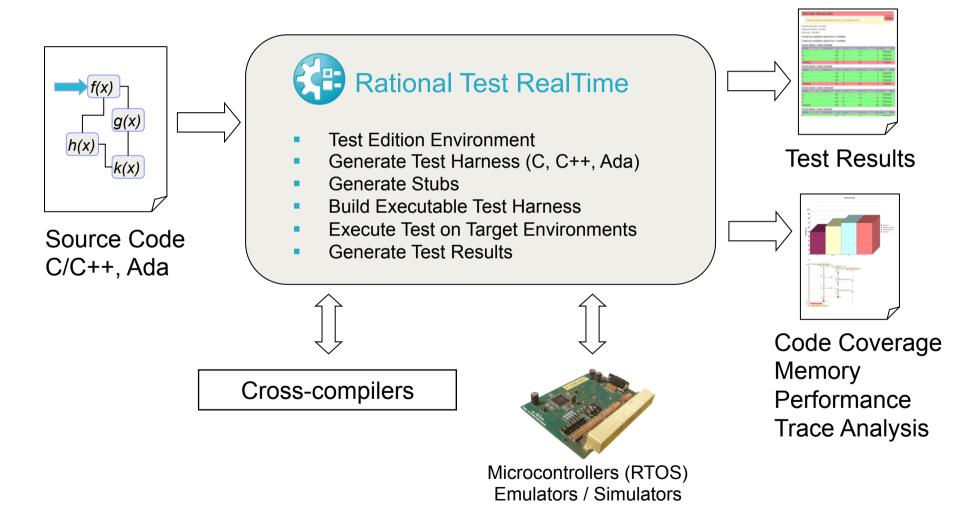

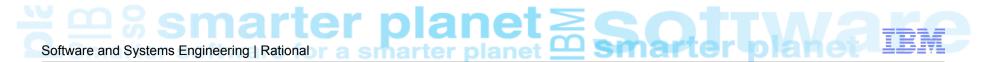

#### TestRT v8.0 - Nov-2011

- Script-less Unit Test Creation and Execution Environment for C language
  - Assisted test creation based on reverse engineering
  - Script-less Visual Test Editor
  - Brand new user interface build on top of Eclipse CDT
- TestRT 8.0 allows C/C++ embedded software developer to work in Eclipse
  - Enables to use any cross-compiler tool chain even if not integrated with Eclipse

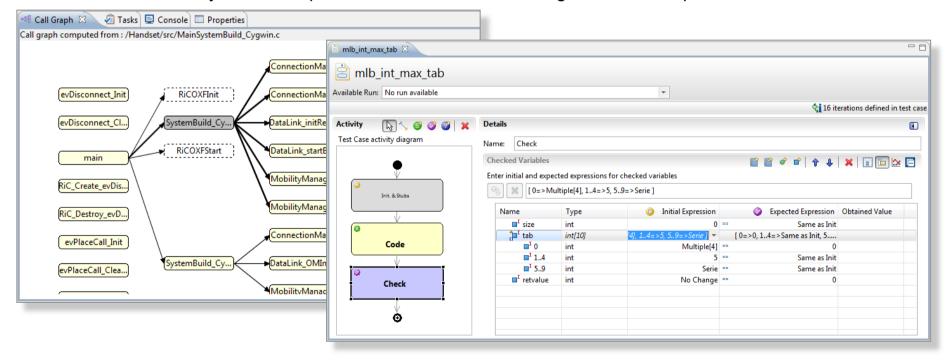

## Rational Test RealTime v8.0 – Capability Matrix

|                       | С        | C++      | Ada      |                |
|-----------------------|----------|----------|----------|----------------|
| Unit Testing          | <b>~</b> | <b>~</b> | <b>~</b> |                |
| Static Metrics        | <b>~</b> | ~        | <b>~</b> |                |
| Code Coverage         | ~        | ~        | ~        |                |
| Performance Profiling | ~        | ~        |          |                |
| Runtime Tracing       | ~        | ~        |          | 18.0E          |
| Memory Profiling      | ~        | ~        | New      | selDi          |
| Code Review           | ~        | ~        | Ecli     | v8.0<br>se IDE |
| System Testing        | ~        |          |          |                |

- Integrated with
  - Eclipse IDE 3.5, 3.6, 3.7, 4.2(comming)
  - Rational Quality Manager
  - Rational Team Concert
  - Microsoft Visual Studio
  - Rational Software Architect
  - Rational Rhapsody
- Tests run on Virtually any target environment
- Qualification Kit Available
  - DO178, FDA, EN50128, ISO 26262,...

- Systems Requirements Eclipse IDE
  - Windows XP Professional Edition SP3 (x32)
  - Windows 7 Pro SP1 (x32, x64)
  - Red Hat Enterprise Linux 5.0 update 4 (x32, x64)
- Systems Requirements Studio classic IDE
  - Windows 7 Pro SP1, XP, Server 2008 R2
  - Red Hat Enterprise Linux 6 & 5 (x32, x64)
  - SuSE Linux Enterprise 10.0 & 11.0 (x32, x64)
  - Ubuntu (x32, x64)
  - IBM AIX 5L 5.3 and 6.1
  - Sun SPARC Solaris 10

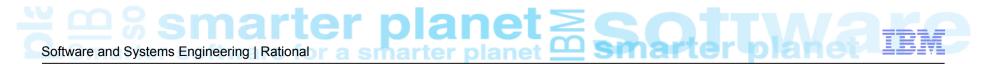

## Rational Test RealTime v8.0 Integrations

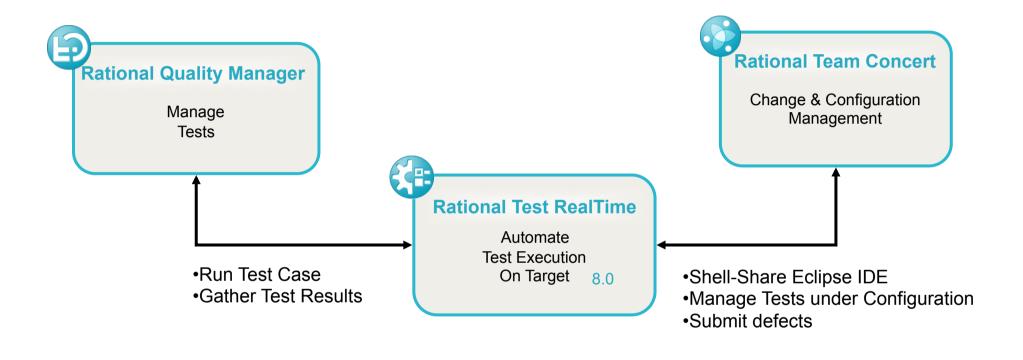

# Software and Systems Engineering | Rational r a smarter planet Smarter planet Smarter planet

### Add-on to Software and Systems Engineering (SSE) Accelerator

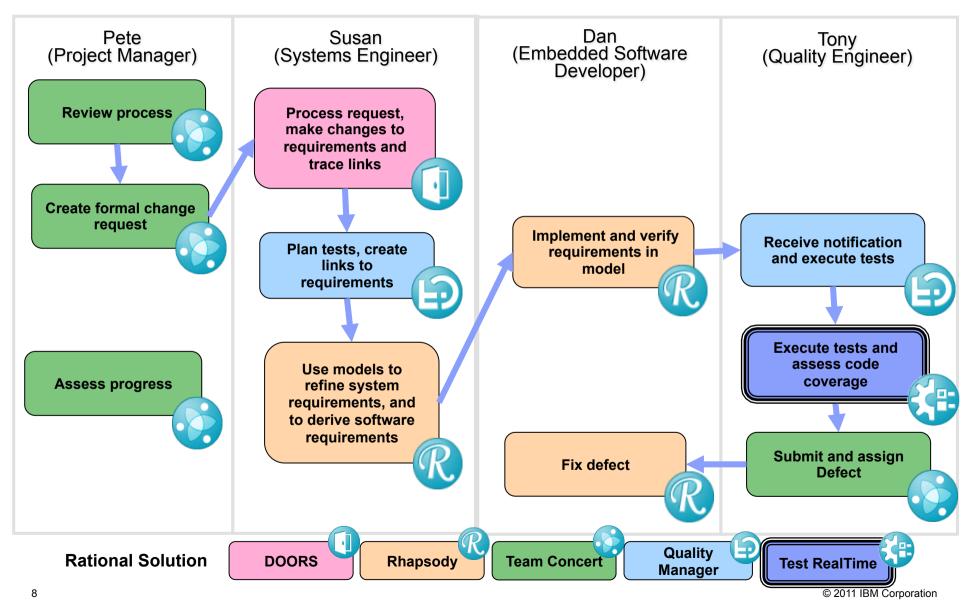

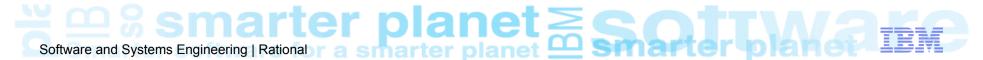

## **Rational Testing Solutions for Systems**

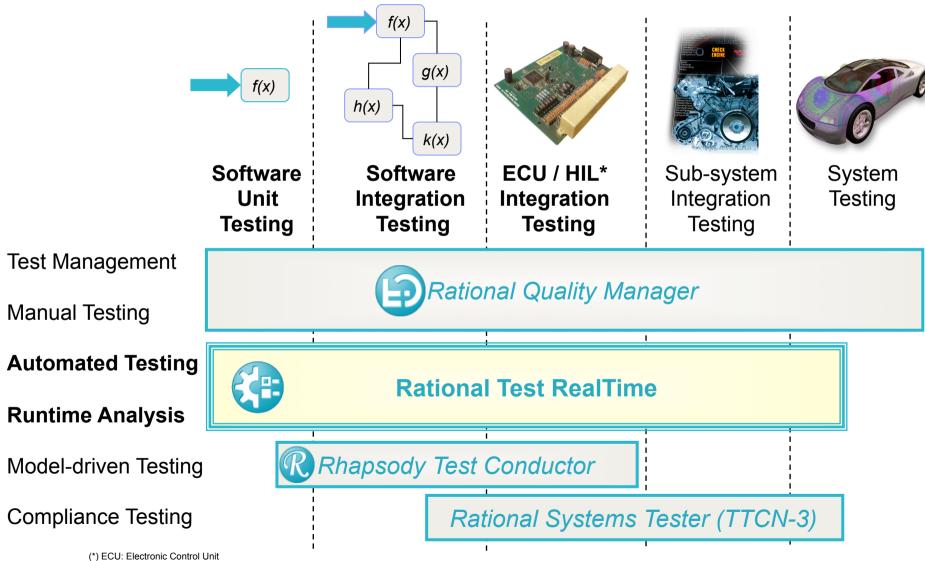

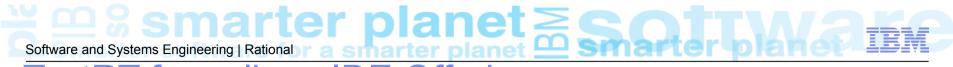

# TestRT for eclipse IDE Offering

## Focus on development's performences

Give complete CLM solution accessible to C/C++ developers & Testers

- TestRT Eclipse allows developper/testers to works under Eclipse: no more need to use external tool chain to develop & build the C/C++ embedded applications
- RTC can becomes the Team developpment environment
- RQM integrations alllows to manage tests against requirements

# TestRT for eclipse IDE Offering

- Build with any compiler tool chain (even if not integrated into Eclipse)
- Build with Static and Dynamic analysis
- Make Testing using development environment
- Establish links to Requirements (RQM)
- Graphical Test Case Creation wizard
- Smart Test Case editor to enhance the tests
- Raise defects from report
- Easily share the work with colleagues (through RTC)
- Customisable reports (xml+xslt) that can be seen from internet brower
- Project Management (through RTC)
- Improve installation using IBM Installation Manager

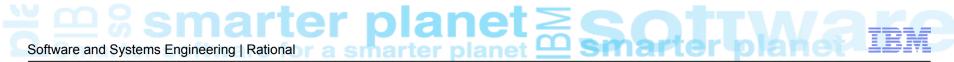

# TestRT for eclipse IDE Offering

## Focus on adaptability and Flexibility

### TestRT eclipse Tool chain Embedded-CDT Feature

- TestRT tool chain (trtcc, trtld, trtex, trtclean) is the tool chain that use the TDP (Target Deployment Port) technology to compile, link, execute, ...
- The TDP technology allows to use native/cross compiler, debugger, and simulator that are not integrated into eclipse.
- The TDP selection from the E-CDT settings, allows to change the compiler and the way to execute on target/simulator.
- The E-CDT involves instrumentation & static metrics settings allowing static metrics computation during build and get application with runtime Analysis.
- Can launch debugger outside eclipse
- Offers an application CallGraph view
- View reports under eclipse
- Export Static & runtime Analysis reports in XML format for any internet browsers

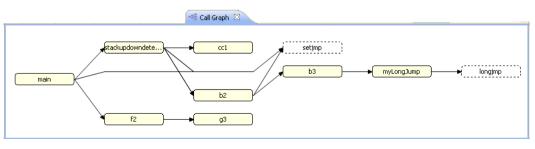

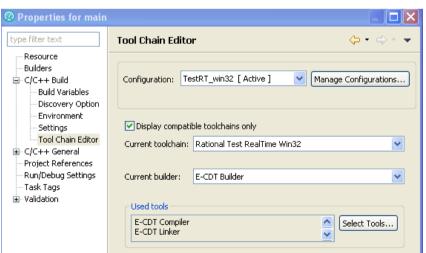

# Software and Systems Engineering | Rational rasmarter planet Smarter planet

## **TestRT CDT Tool Chain for Embedded (E-CDT)**

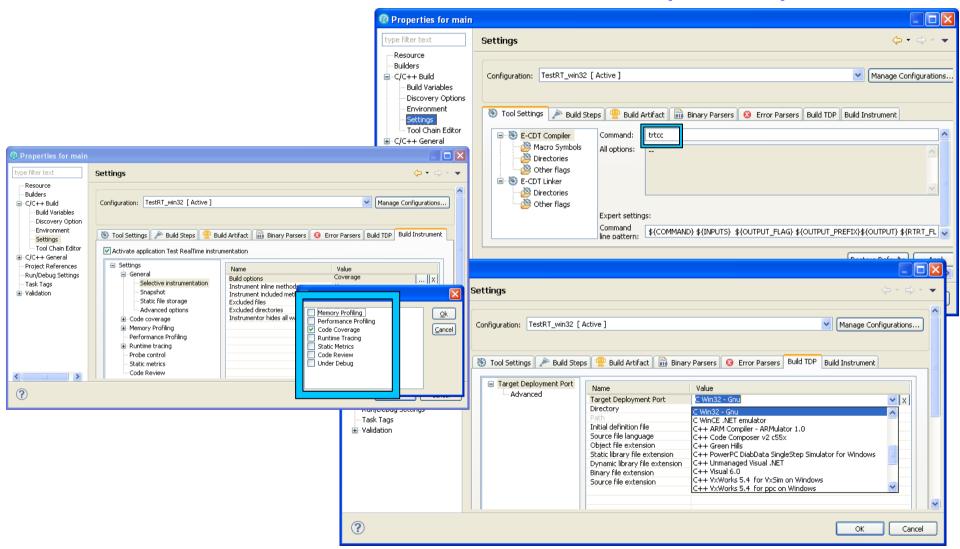

# TestRT for eclipse IDE Test Offering

### Focus on Accelerated Return to value

#### **Accelerated Use**

Introducing a new test paradigm based on a Visual interface:

source code → call graph → Test case definition → execution → Result report+coverage

Provide a visual interface:

Tests can be created and edited without programming

No language to learn:

All testing possibilities are offered via contextual menus.

No Need to know variables & function prototypes:

The tool has parsed the application, So they are all listed in dialog boxes.

The visual editor checks inputs permanently:

markers appears to warn the user ASAP on errors -

The report viewer is the test editor:

Faster way to change test values from execution report

Test hierarchie enhance the re-usability:

Test cases and Test Stubs are re-usable.

Test Stub allows multiple re-usable and enhanced behaviours:

each behaviour defines: parameter check/nocheck, and

return value or customized code if necessary

 Test Code generation based on source code parsing allows compiler changes with minimal impact on test asset

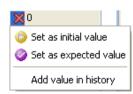

Initial Value

Multiple[4]

No Change

Series

Multiple

# TestRT for eclipse IDE Test Offering - Details

#### Component Testing with Runtime Analysis & static metrics

#### Test Assets

- **Test Case**
- **Test Harness**
- **Test Suite**
- Stub behavior

#### Test RealTime Editors Viewers

- **Test Case Editor**
- Test Harness Editor
- Test Suite Editor
- Stub Behavior Editor
- Data pool Editor
- Call Graph viewer
- **Dictionary Viewer**
- Project Explorer extension for TestRT

#### Test Report

- Report generation in XML, include coverage, mode compare available
- Customization easy based on XSLT
- Runtime Analysis viewers (Coverage, memory & performance profiling, trace)
- Static Analysis viewers (metrics & code review)

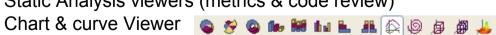

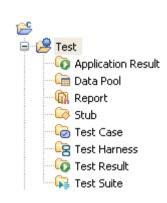

# Software and Systems Engineering | Rational rasmarter planet Smarter planet Software and Systems Engineering | Rational rasmarter planet Smarter planet Smar

TestRT for eclipse IDE Testing Architecture

Legacy tools

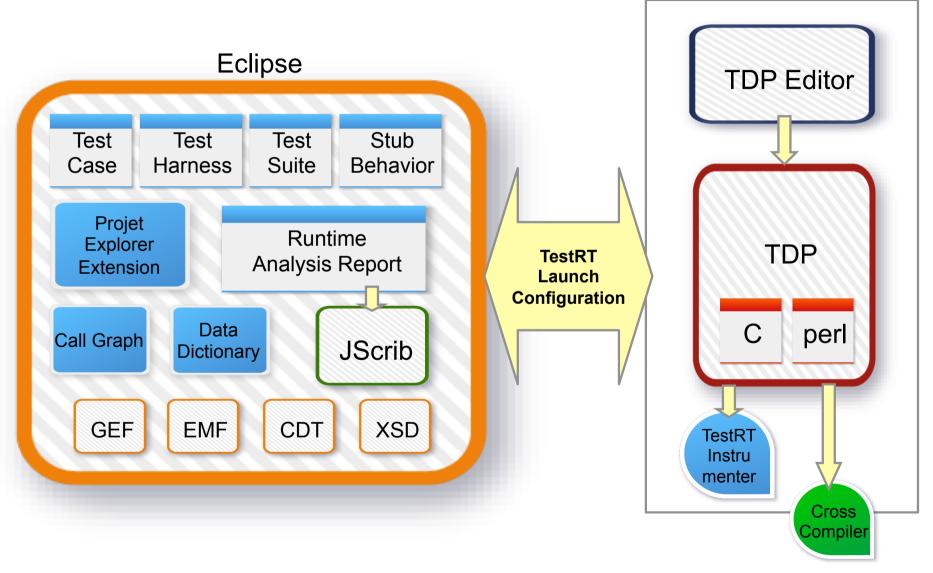

# Software and Systems Engineering | Rational r a smarter planet Smarter planet Smarter planet

#### **Visual Test TestCase Editor**

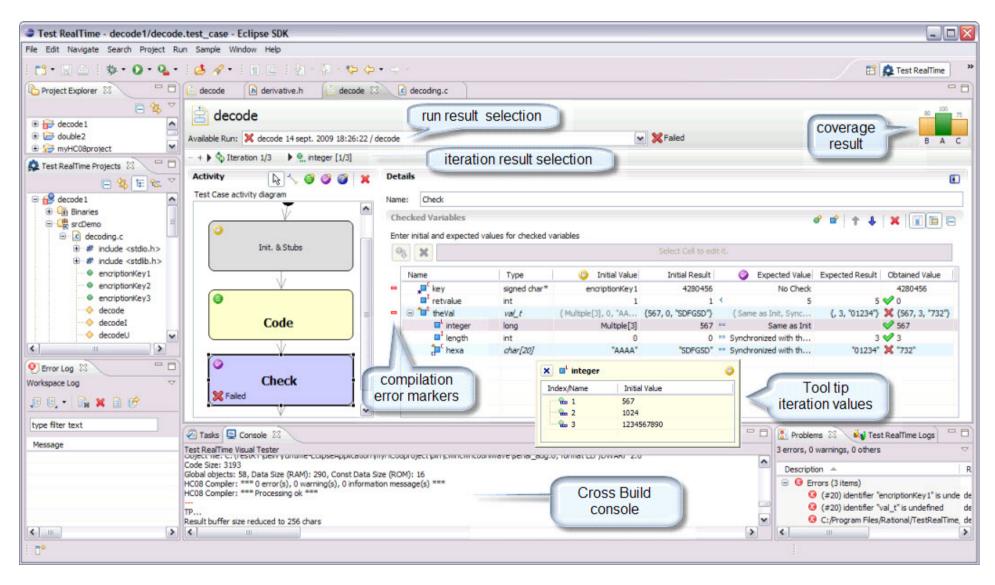

# Software and Systems Engineering | Rational manager plane | Smarter plane | Smarter plane | Smarter plane | Smarter plane | Smarter plane | Smarter plane | Smarter plane | Smarter plane | Smarter plane | Smarter plane | Smarter plane | Smarter plane | Smarter plane | Smarter plane | Smarter plane | Smarter plane | Smarter plane | Smarter plane | Smarter plane | Smarter plane | Smarter plane | Smarter plane | Smarter plane | Smarter plane | Smarter plane | Smarter plane | Smarter plane | Smarter plane | Smarter plane | Smarter plane | Smarter plane | Smarter plane | Smarter plane | Smarter plane | Smarter plane | Smarter plane | Smarter plane | Smarter plane | Smarter plane | Smarter plane | Smarter plane | Smarter plane | Smarter plane | Smarter plane | Smarter plane | Smarter plane | Smarter plane | Smarter plane | Smarter plane | Smarter plane | Smarter plane | Smarter plane | Smarter plane | Smarter plane | Smarter plane | Smarter plane | Smarter plane | Smarter plane | Smarter plane | Smarter plane | Smarter plane | Smarter plane | Smarter plane | Smarter plane | Smarter plane | Smarter plane | Smarter plane | Smarter plane | Smarter plane | Smarter plane | Smarter plane | Smarter plane | Smarter plane | Smarter plane | Smarter plane | Smarter plane | Smarter plane | Smarter plane | Smarter plane | Smarter plane | Smarter plane | Smarter plane | Smarter plane | Smarter plane | Smarter plane | Smarter plane | Smarter plane | Smarter plane | Smarter plane | Smarter plane | Smarter plane | Smarter plane | Smarter plane | Smarter plane | Smarter plane | Smarter plane | Smarter plane | Smarter plane | Smarter plane | Smarter plane | Smarter plane | Smarter plane | Smarter plane | Smarter plane | Smarter plane | Smarter plane | Smarter plane | Smarter plane | Smarter plane | Smarter plane | Smarter plane | Smarter plane | Smarter plane | Smarter plane | Smarter plane | Smarter plane | Smarter plane | Smarter plane | Smarter plane | Smarter plane | Smarter plane | Smarter plane | Smarter plane | Smarter plane | Sm

### **TestRT - Visual Test Environment - Details**

#### Simple to complex test case

- Allows to execute check block conditionaly
- Allows to make unit and integration testing
- Used conditions can be variable, block check status, or test status

### Test case enables multiple iterations

- Init with Multiple allows to use a set of
  - defined values
  - random values (between min and Max)
  - data Pool values (from spread sheet columns)
  - logical serie (from x to y step t)
- One execution iteration per
  - value in multiple,
  - combination of them,
  - Data Pool lines
- Iteration number can be used into init/expected value expression

#### Variables

- Variable types are known, so structures are expended
- Memory can be allocated and affected to pointers easily

# Test Application Variable Create Tested Variable Allocate range ...

max

[ min

### Expected values

- Can be a range including/excuding each bound
- Can use all comparison types (==, >=, <=, !=, >, <)</p>

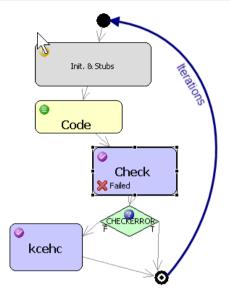

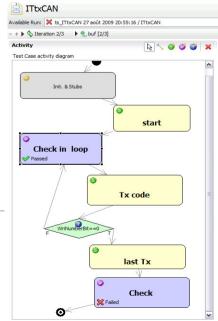

### **TestRT - Visual Test Environment - Details**

### Simple to complex test Harness

- Allows to execute Test Case block conditionaly
- Allows to make unit and integration testing
- Allows to insert user code between Test Cases
- Used conditions can be variable, Test Case status

#### **Enhanced Stub**

- The Test Harness defines the functions to be Stubbed

  If there is no selected behaviour, then NoCall expected is the default behaviour
- Stub may have multiple stub behaviours
- The Test Case defines the stub behaviour for each stubbed function Each behaviour can be re-used across multiple Test Cases If the function is not stubbed the behaviour selection has no effect
- Each Stub behaviour may have multiple check definitions
- Each check definition determines for a range of call the parameter to check and its comparison types (==, >=, <=, !=, >, <, or Range) the return value OR the user code to execute
- The call index (ix\_<funcName>) can be used anywhere.

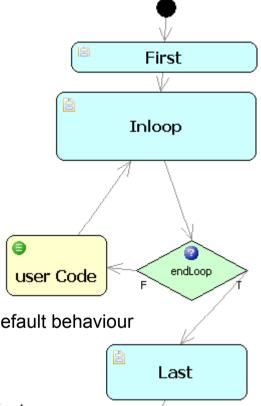

# Software and Systems Engineering | Rational r a smarter planet Smarter planet Sma

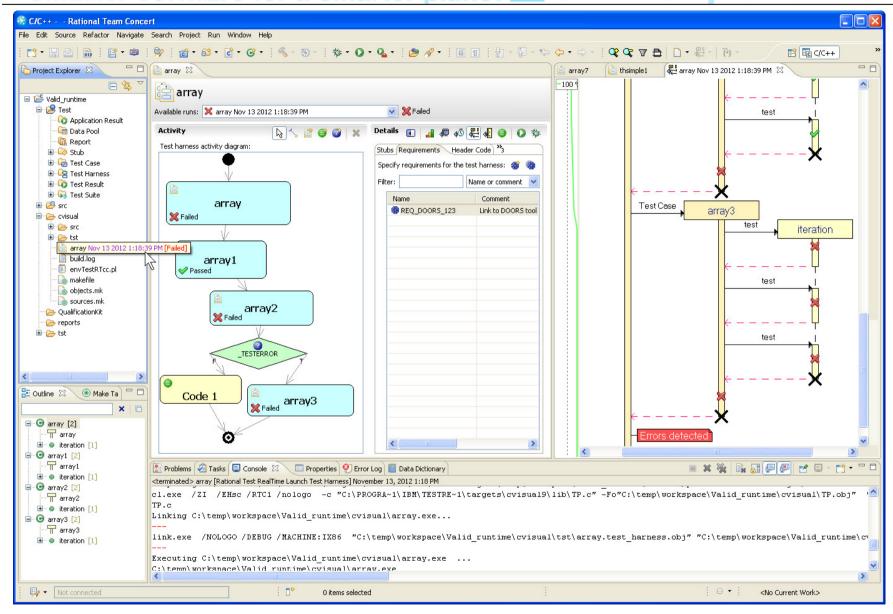

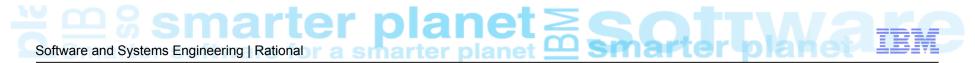

# TestRT – RQM Integration

#### Use the Command Line Interface of Visual Test

- Extension of the existing RQM integration
- Able to run Test Harness and Test Suite as well as studio projects
- Multi-project executions

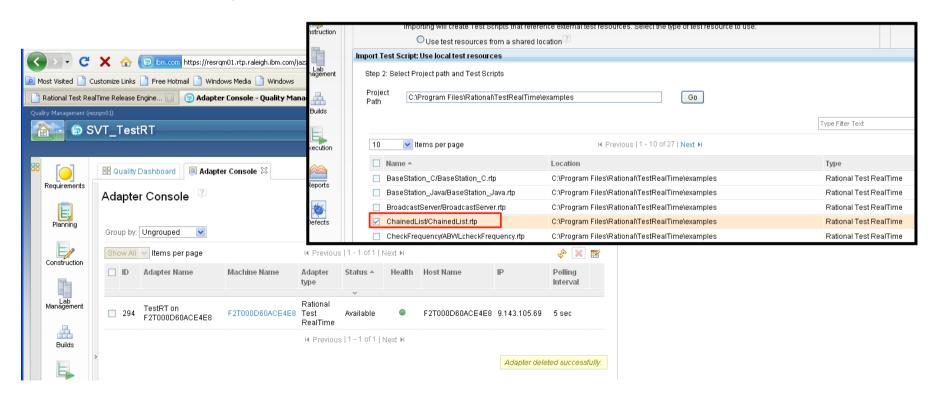